# NEXT 75 NEXT 150 NEXT 120s

# **MANUEL D'EMPLOI POUR L'UTILISATEUR**  $\mathbf{S}$ **SUOLDOIPLOIPOUR**

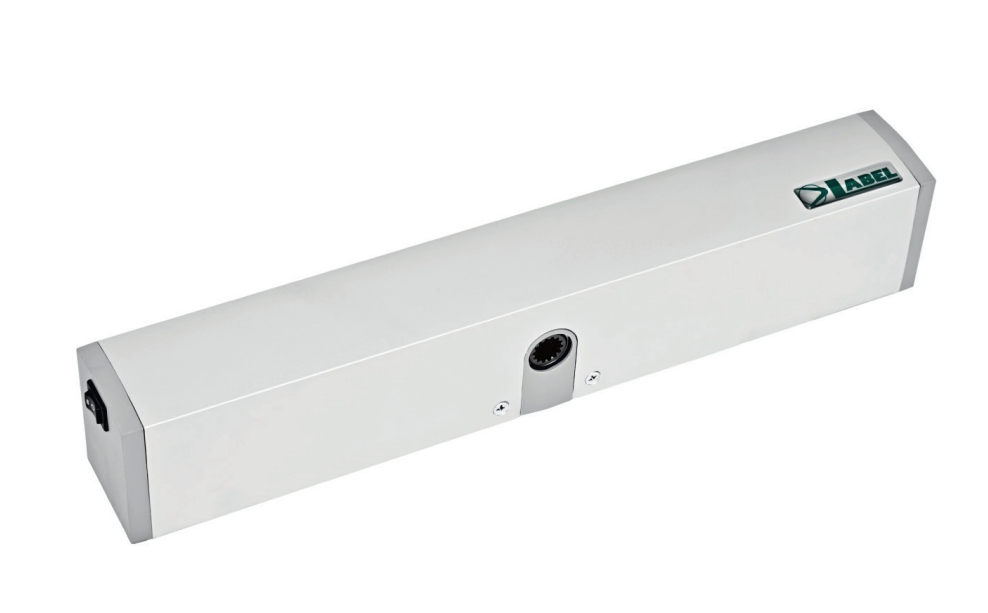

**FR**

# **Automatisation pour portes automatiques battantes d'intérieur**

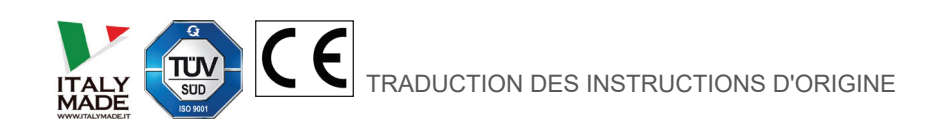

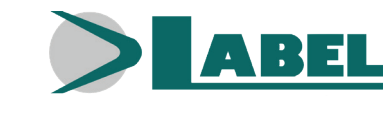

NEXT 75\_FR\_Rel.2.0\_10/2020 - CD0750FR-MU

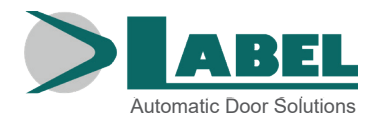

#### **RECOMMANDATIONS**

CE MANUEL D'INSTRUCTIONS EST DESTINÉ À L'UTILISATEUR FINAL D'UN SYSTÈME DE PORTES AUTOMATIQUES À BATTANT LABEL ET SOUS-ENTEND QUE L'INSTALLATION ET LE CONTRÔLE ONT ÉTÉ EFFECTUÉS PAR DU PERSONNEL SPÉCIALISÉ.

# **AVERTISSEMENTS GÉNÉRAUX DE SÉCURITÉ**

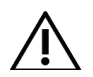

**AVANT DE METTRE LA PORTE AUTOMATIQUE EN SERVICE, LIRE ATTENTIVEMENT LE PRÉSENT MANUEL**

#### **DISPOSITIONS**

L'automatisation a été construite pour être utilisée exclusivement avec des portes automatiques piétonnières à battant. Le fabricant décline toute responsabilité pour une utilisation impropre du produit ou pour des dommages dérivant de modifications faites sur le système de sa propre initiative.

Pour le fonctionnement du système, il faut respecter les règles pour la prévention des accidents.

L'appareil peut être utilisé par des enfants à partir de 8 ans ainsi que par des personnes dont les capacités physiques, sensorielles et mentales sont réduites ou dont les connaissances et l'expérience sont insuffisantes, à condition d'être surveillés ou d'avoir reçu des instructions concernant l'utilisation sécurisée de l'appareil et de comprendre les risques encourus. Ne laissez pas les enfants jouer avec l'appareil. Le nettoyage et l'entretien à la charge de l'utilisateur ne doivent pas être réalisés par des enfants sans surveillance. Interdire aux enfants de s'arrêter ou de jouer dans le rayon d'action de la porte.

#### **OBSERVATIONS**

Les conditions pour l'utilisation et l'entretien prescrites par LABEL doivent être respectées. Les interventions d'entretien et de réparation ne doivent être effectuées que par un personnel qualifié et instruit sur le produit.

#### **COMPORTEMENT CORRECT**

Utiliser la porte automatique uniquement si elle est en parfaite condition technique.

Contacter immédiatement le centre d'assistance en cas de panne ou de mauvais fonctionnement qui pourraient compromettre la sécurité. La conséquence d'une utilisation non appropriée du système peut causer de graves dommages aux personnes et aux choses.

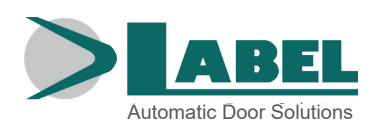

# **INDEX:**

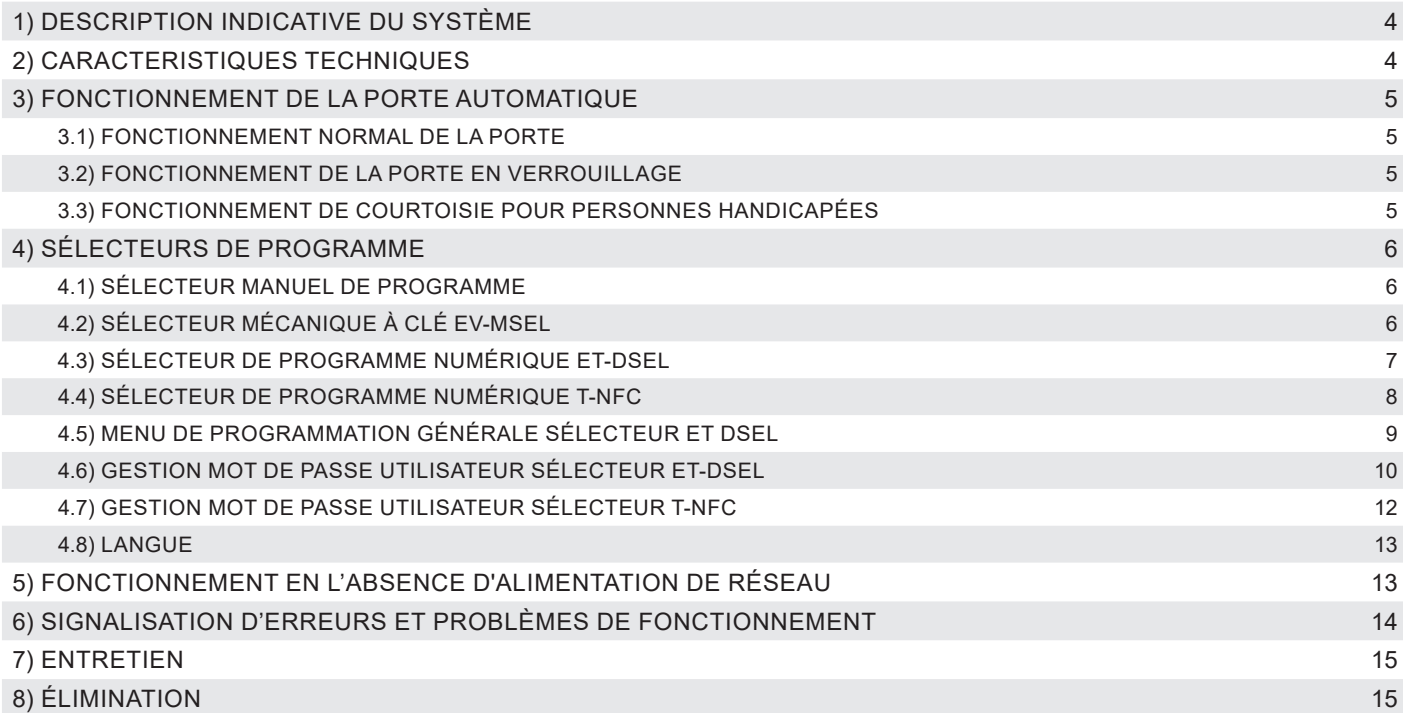

# **1) DESCRIPTION INDICATIVE DU SYSTÈME**

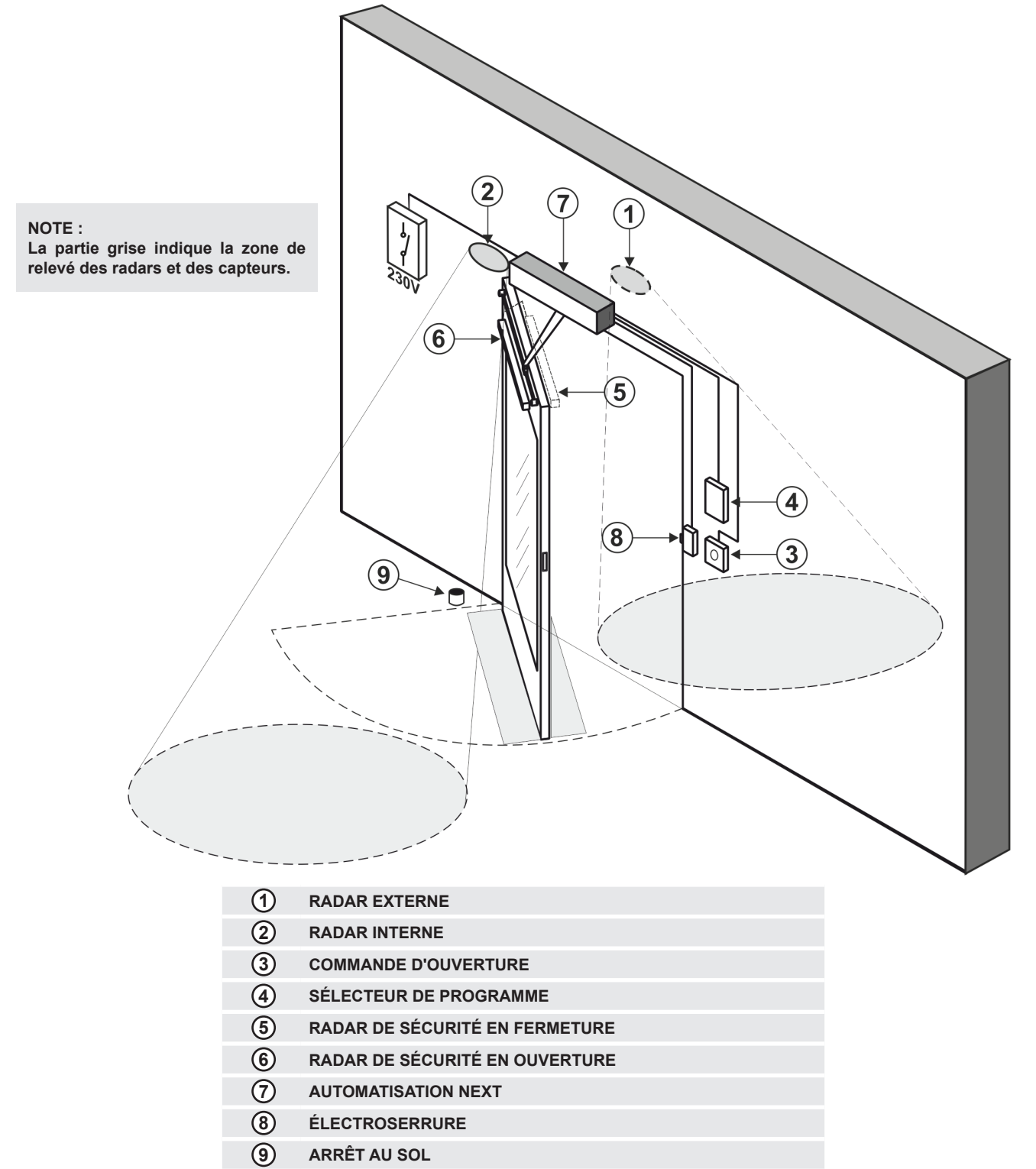

# **2) CARACTERISTIQUES TECHNIQUES**

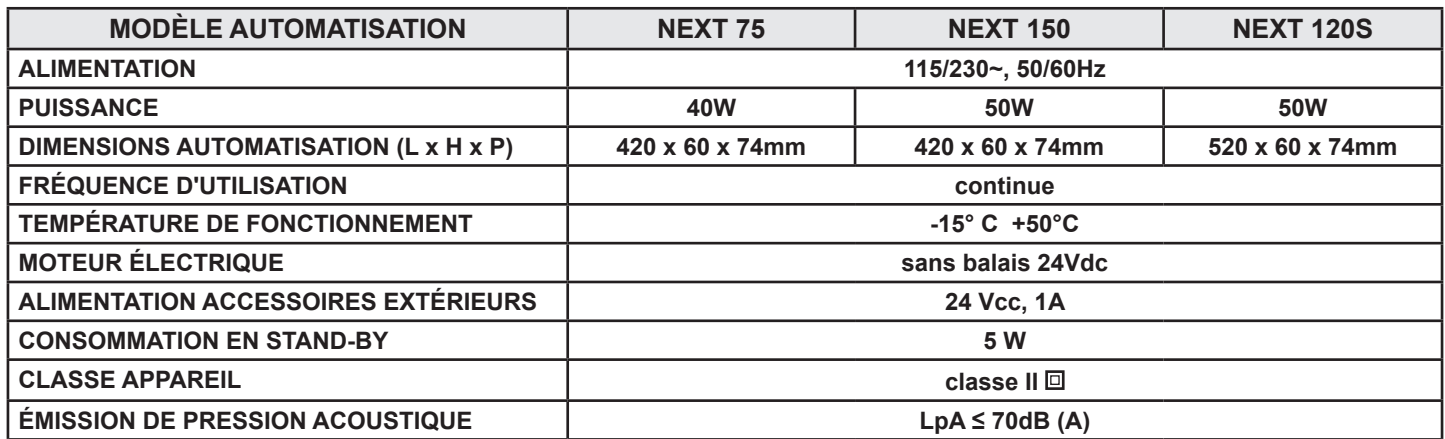

# **3) FONCTIONNEMENT DE LA PORTE AUTOMATIQUE**

#### **ATTENTION !!**

**Toujours consulter le technicien de l'assistance avant la mise en service de la porte, pour apprendre les modes opérationnels de travail de l'automatisation.**

Allumer le réseau électrique d'alimentation au moyen de l'interrupteur du système.

La centrale électronique de l'automatisation émet un "bip" bref indiquant que la porte automatique est alimentée.

La première commande d'ouverture fait démarrer un cycle de calibrage au cours duquel le mouvement de la porte en ouverture se fait très lentement jusqu'à la fin de la course pour trouver le point d'arrêt ; le temps de pause écoulé, la porte se referme à vitesse normale.

# **3.1) FONCTIONNEMENT NORMAL DE LA PORTE**

- En occupant la zone de détection des capteurs de mouvement (radar interne et/ou externe), la porte s'ouvre et reste ouverte jusqu'à ce que les capteurs lisent la présence et, par conséquent, à la fin du temps de pause, la porte se referme.
- En activant la touche manuelle d'ouverture, la porte s'ouvre et reste ouverte jusqu'au maintien de la commande puis, au terme du temps de pause, elle se referme.
- Si la centrale électronique a été configurée avec la fonction PUSH & GO, il est aussi possible d'ouvrir la porte avec une brève poussée manuelle.
- Si le radar de sécurité en fermeture détecte une présence, la porte se rouvre immédiatement et reste ouverte durant toute la période pendant laquelle le capteur est sollicité.
- Si le radar de sécurité en ouverture relève une présence, la porte s'arrête et reste à l'arrêt pendant toute la période durant laquelle le capteur reste entravé ; le cycle d'ouverture se terminera uniquement après que le capteur aura été libéré.
- Si au cours du mouvement d'ouverture, la porte heurte un obstacle, elle se bloque et se referme.
- Si pendant le mouvement de fermeture, la porte heurte un obstacle, elle se bloque et s'ouvre à nouveau.

# **3.2) FONCTIONNEMENT DE LA PORTE EN VERROUILLAGE**

- La porte ne peut pas être ouverte au moyen des radars extérieur et intérieur.
- La porte peut être ouverte uniquement en activant la touche pour l'ouverture OPEN, ou avec la radiocommande Spyco si prévue.
- Les fonctions de sécurité (radars de sécurité et comportement en cas d'obstacle) sont actives et travaillent avec les mêmes modalités décrites au par. 3.1 relatif au fonctionnement normal.

# **3.3) FONCTIONNEMENT DE COURTOISIE POUR PERSONNES HANDICAPÉES**

Seulement si la centrale électronique a été programmée et réglée pour le fonctionnement pour personnes handicapées.

- La personne handicapée peut ouvrir la porte à l'aide d'une touche ou d'un capteur de mouvement spécifique. La porte reste ouverte pour un temps de pause suffisant qui permet à la personne handicapée de traverser la porte.
- Toutes les fonctions de sécurité sont actives.

# **4) SÉLECTEURS DE PROGRAMME**

Le sélecteur de programme permet à l'utilisateur de la porte de choisir le mode opérationnel. Selon la préférence il est possible d'utiliser le sélecteur manuel incorporé dans la joue latérale de l'automatisation NEXT, le sélecteur mécanique à clé EV-MSEL, ou le programmateur numérique ET-DSEL ou T-NFC. Ci-après la description détaillée de chaque sélecteur de programme.

# **4.1) SÉLECTEUR MANUEL DE PROGRAMME**

Le sélecteur manuel de programme à 3 positions est la solution de base prévue sur l'automatisation.

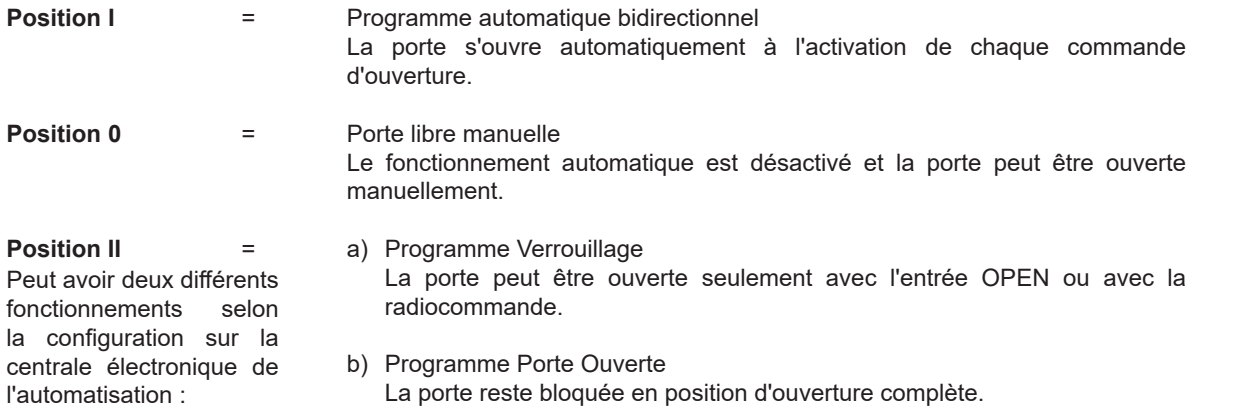

# **4.2) SÉLECTEUR MÉCANIQUE À CLÉ EV-MSEL**

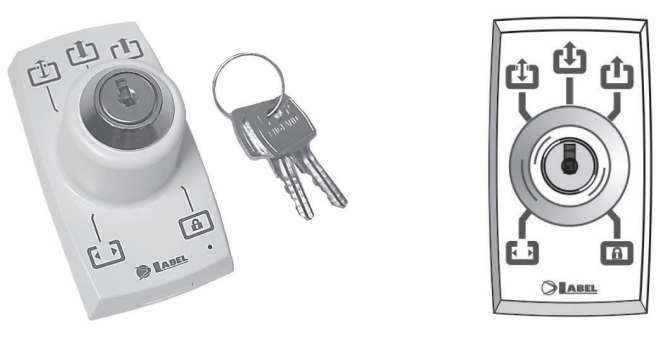

#### **MODALITÉS DE FONCTIONNEMENT**

Insérer et tourner la clé du sélecteur EV-MSEL pour sélectionner le programme désiré.

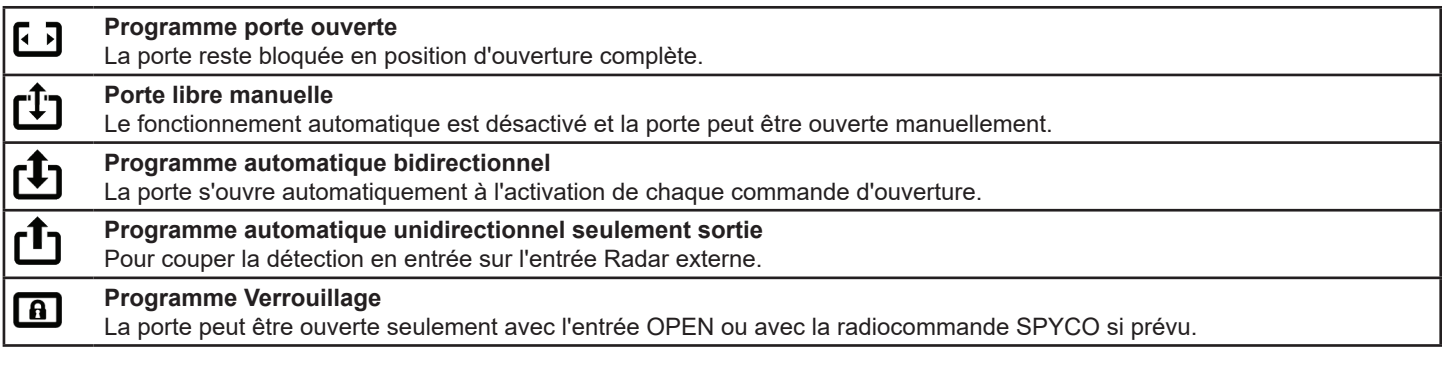

La clavette peut être extraite du sélecteur dans toutes les positions afin d'éviter des changements non désirés du programme de travail.

# **4.3) SÉLECTEUR DE PROGRAMME NUMÉRIQUE ET-DSEL**

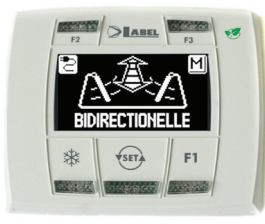

Avec une pression sur la touche  $\overline{\text{S}}$  choisir le mode opérationnel de la porte automatique. Chaque fois que l'on appuie sur la touche, on passe d'un programme de travail à l'autre.

Ci-après sont décrits les programmes de travail sélectionnables avec la touche (SET)

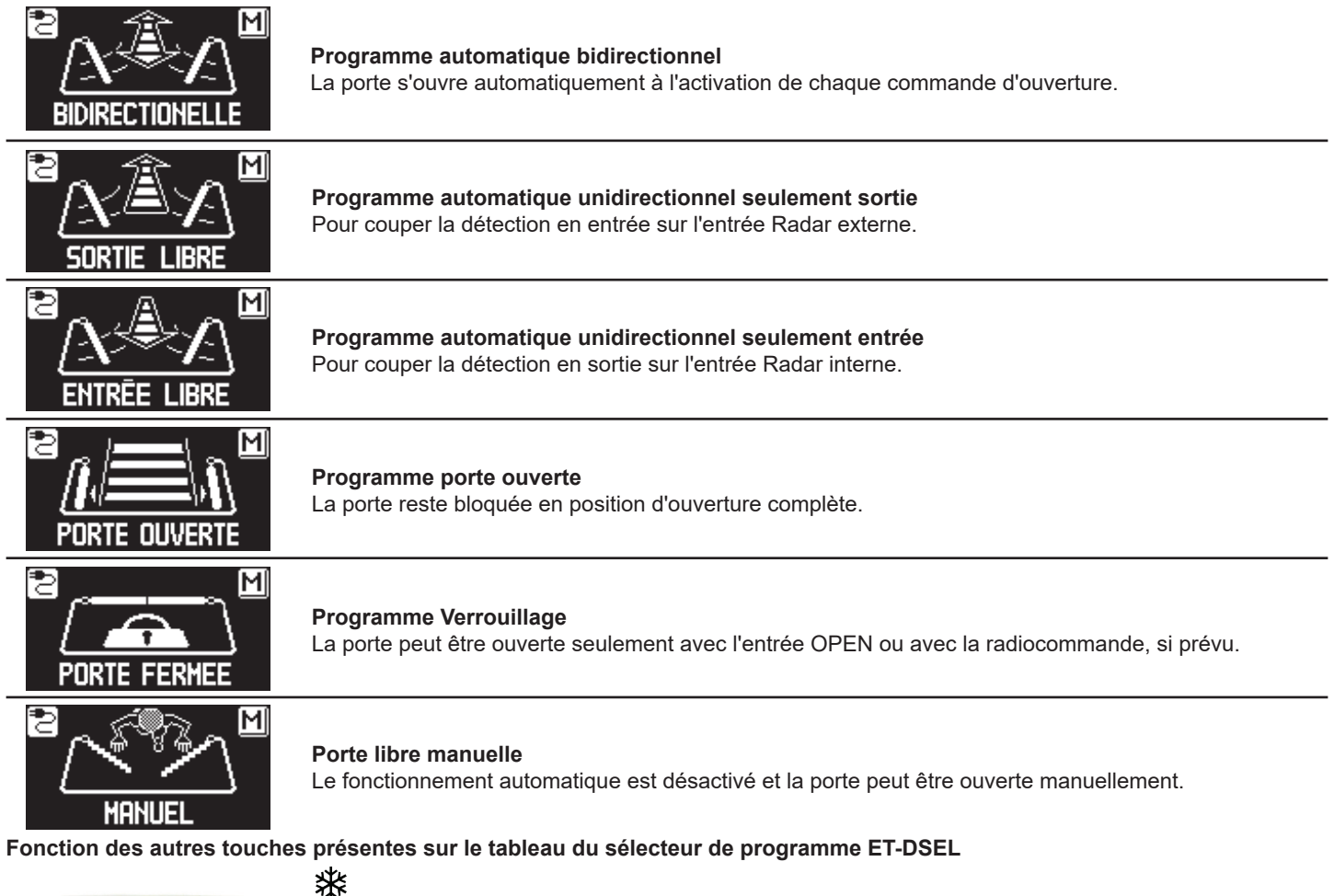

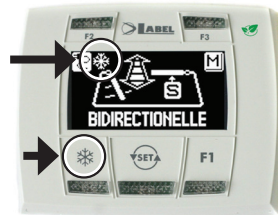

**Ouverture partielle, on l'utilise seulement sur une automatisation avec porte à deux vantaux Pour activer l'ouverture partielle exercer une pression sur la touche XX;** 

Le symbole  $\frac{1}{2}$ sur l'affichage indique que la fonction est active. Sur une porte à deux vantaux seul le premier vantail (Master) s'ouvre si la commande d'ouverture est donnée par les entrées radar interne ou externe.

L'ouverture partielle fonctionne dans les programmes automatiques bidirectionnel, unidirectionnel et porte ouverte.

Pour désactiver l'ouverture partielle presser à nouveau la touche 3 \*.

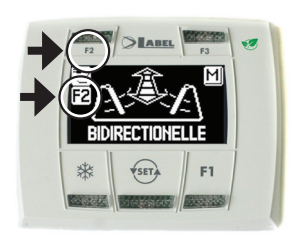

# **F2**

**F1**

Il peut avoir deux fonctions distinctes selon la configuration de l'automatisation.

- **a) Désactive la fermeture de la porte avec un effet ressort après une ouverture manuelle.**
- Avec F2 éteint la porte se ferme, avec F2 allumé la porte reste bloquée après une ouverture manuelle. **b) Désactive le fonctionnement pas-à-pas**

(si activé dans les paramètres sur la centrale électronique de l'automatisation)

Exercer une pression sur la touche F2 pour désactiver le fonctionnement pas-à-pas et activer la fermeture automatique de la porte. Le symbole F2 s'allume sur l'écran.

Pour activer le fonctionnement pas-à-pas presser à nouveau la touche F2, le symbole F2 sur l'écran s'éteint.

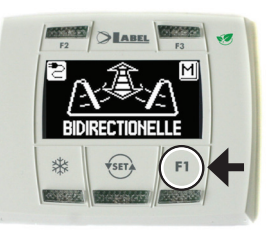

#### **Commande d'ouverture porte**

En appuyant sur la touche F1 on obtient l'ouverture de la porte.

La touche F1 peut aussi ouvrir dans le programme de travail "VERROUILLAGE" si la centrale électronique de l'automatisation a été configurée dans ce but.

# **4.4) SÉLECTEUR DE PROGRAMME NUMÉRIQUE T-NFC**

#### **UTILISATION QUOTIDIENNE**

Le sélectionneur T-NFC permet de sélectionner 6 types de programmes différents pour l'utilisation quotidienne :

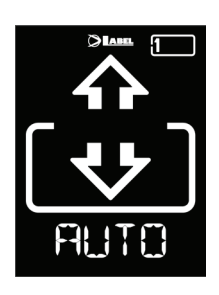

# **AUTO:**

**SORTIE :** 

sens de sortie :

Externe est désactivé.

La porte s'ouvre et se ferme

automatiquement seulement dans la

le capteur branché sur l'entrée Radar

La porte s'ouvre et se ferme automatiquement dans les deux sens de passage avec tous les capteurs actifs.

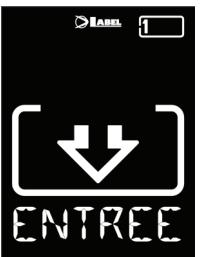

#### **ENTREE :**

La porte s'ouvre et se ferme automatiquement seulement dans la sens d'entrée : le capteur branché sur l'entrée Radar Interne est désactivé.

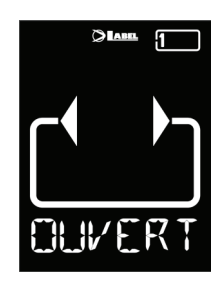

#### **OUVERT :**

La porte s'ouvre et reste ouverte jusqu'au prochain changement du programme de travail.

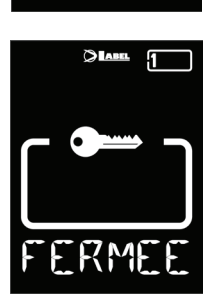

**FERMEE : PORTE FERMÉE** La porte peut être ouverte automatiquement uniquement au moyen de certaines entrées spécifiques (Open, RX). À chaque fermeture, l'électroblocage est activé, si présent.

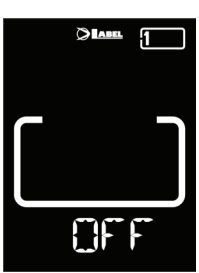

#### **MANUELLE :**

La porte est laissée libre de pouvoir être déplacée manuellement et ne réagit à aucune entrée qui est activée.

Utiliser ce programme de travail lorsque par exemple, vous souhaitez nettoyer les vitres et être sûrs que la porte ne peut pas se déplacer en cas d'activation involontaire des capteurs d'ouverture ou de toute autre commande d'activation.

Pour changer un programme de travail, appuyer sur la touche SET une fois pour quitter la fonction "Screen Saver " et rendre ainsi le sélecteur actif (l'écran augmentera l'intensité lumineuse), maintenant presser à nouveau SET plusieurs fois jusqu'à se positionner sur le programme de travail souhaité.

Si le verrouillage programme a été activé avec la fonction SLIDE, pour quitter le "Screen Saver " faire défiler le doigt de gauche à droite sur les touches A\* - SET - B pour activer le sélecteur.

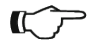

#### **Attention !**

Si aucune touche n'est pressée dans un délai d'environ 20 secondes, le sélecteur se met automatiquement en mode "Screen Saver" et diminue la luminosité de l'écran.

Outre le programme de travail il est possible de sélectionner à tout moment une ouverture partielle par rapport à celle standard (utilisée sur les portes à deux vantaux pour n'ouvrir que le vantail principal).

Pour cela, appuyer sur la touche A, le symbole correspondant  $\frac{1}{100}$  sera affiché sur l'écran et les icônes de la direction de passage (si actives) deviendront plus fines.

Appuyer de nouveau sur la touche A pour revenir à l'ouverture complète. La figure ci-dessous présente un exemple avec le programme AUTO.

#### **OUVERTURE DE LA PORTE À PARTIR DE T-NFC**

Une pression de la touche B entraîne une commande d'ouverture de la porte, la fermeture s'effectuera de façon automatique comme pour les autres capteurs.

Cette touche est en mesure d'ouvrir la porte même en cas d'activation du programme de travail "VERROUILLAGE" si la fonction est activée

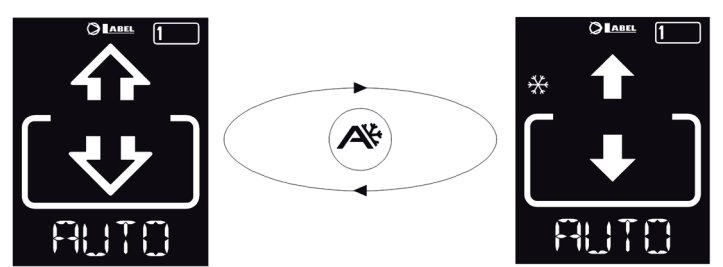

# **4.5) MENU DE PROGRAMMATION GÉNÉRALE SÉLECTEUR ET DSEL**

L'utilisateur peut entrer dans le menu de programmation générale lorsqu'il veut choisir la langue préférée dans laquelle visualiser les textes qui s'affichent sur l'écran, ou lorsqu'il veut activer un mot de passe pour empêcher l'accès à l'utilisation du programmateur numérique ET-DSEL.

# **DIAGRAMME 1**

**SECTION RÉSERVÉE AU PERSONNEL TECHNIQUE**

**ENTER EXIT**  $\rightarrow$ 

 $\pi$ 

米米

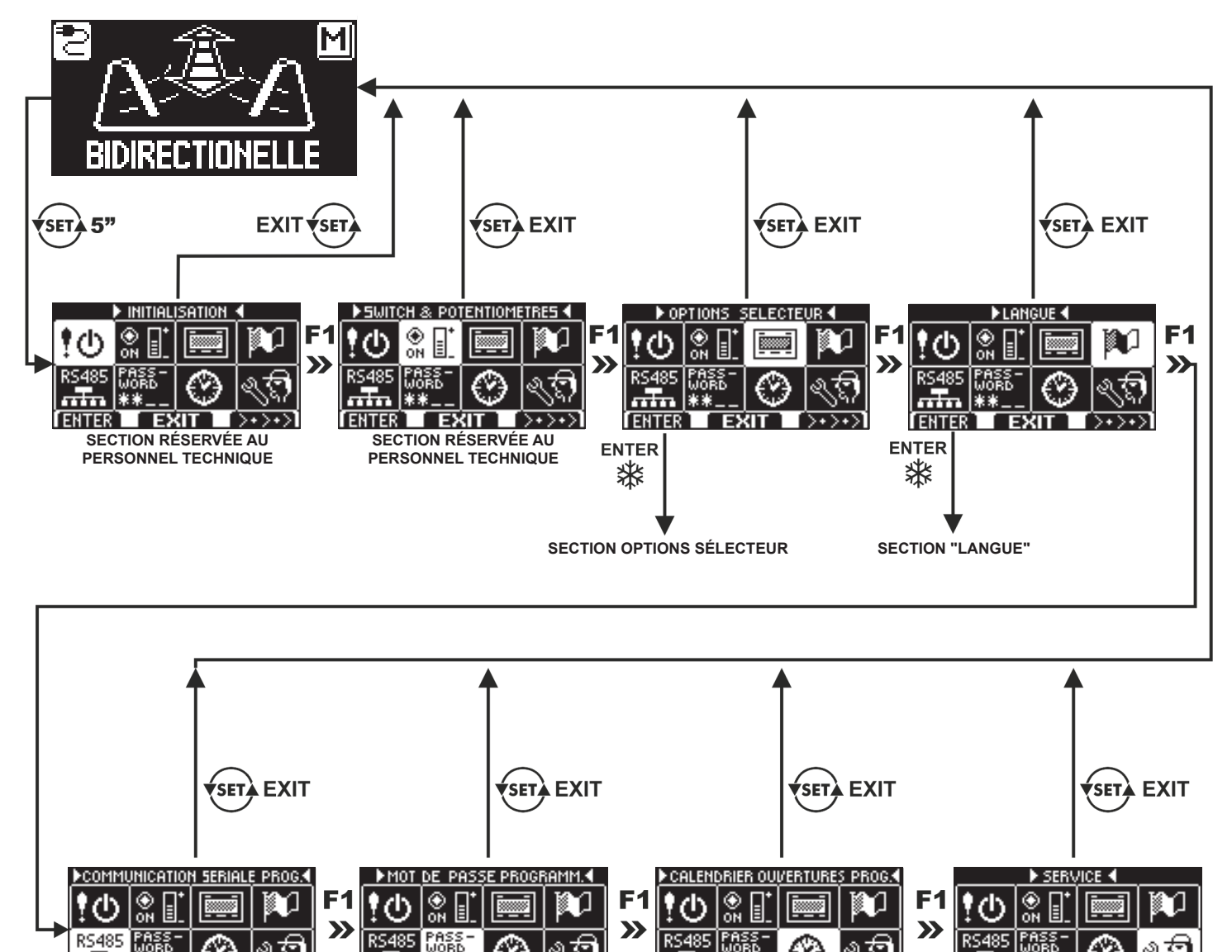

Dans les paragraphes suivants il est expliqué comment gérer le mot de passe utilisateur et comment sélectionner la langue.

**NON UTILISÉ**

i exit i

**I** FNTFR

**SECTION "GESTION MOT DE PASSE"**

FŦ

**ENTER** ₩

**LENTER** 

EXIT

**SECTION RÉSERVÉE AU PERSONNEL TECHNIQUE**

[>∗>∗

<u>I EXIT I</u>

ENTER<sup>'</sup>I

# **4.6) GESTION MOT DE PASSE UTILISATEUR SÉLECTEUR ET-DSEL**

Pour empêcher que le programme de travail de la porte ne soit modifié, on peut introduire un mot de passe qui doit être saisi chaque fois que l'on agit sur le programmateur ET-DSEL.

Pour activer le mot de passe effectuer les opérations suivantes:

- 1. Presser pendant 5 secondes la touche SET pour entrer dans le menu de programmation générale (voir Diagramme 1 au par. 4.3.1)
- 2. Presser la touche F1 cinq fois pour parvenir au sous-menu Gestion mot de passe.
- 3. Presser la touche Enter  $\frac{1}{2}$  pour entrer dans la section "Gestion mot de passe".

#### **GESTION MOT DE PASSE**

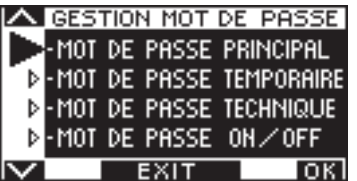

Dans cette section il y a deux mots de passe qui peuvent être utilisés par l'utilisateur final, le mot de passe primaire et le mot de passe de service.

Le mot de passe technique est réservé uniquement au personnel technique responsable de l'installation et de l'entretien.

#### **MOT DE PASSE PRIMAIRE (pour l'utilisateur propriétaire du système)**

Il s'agit du mot de passe de 5 caractères utilisé par l'utilisateur pour empêcher aux personnes non autorisées d'accéder au programmateur ET‑DSEL et modifier le programme de travail.

L'utilisation du mot de passe primaire est facultative et doit être activée par le propriétaire du système. Le mot de passe primaire préconfiguré par défaut est "A-A-A-A-A".

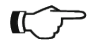

# **ATTENTION !**

**En habilitant le mot de passe, veiller en particulier à ne pas oublier la combinaison d'accès.**

#### **MOT DE PASSE de SERVICE (pour l'utilisateur)**

Il s'agit du mot de passe de 5 caractères que le propriétaire du système peut divulguer aux personnes qu'il a l'intention d'autoriser à l'utilisation du programmateur ET-DSEL.

Avec le mot de passe de service on peut seulement varier le programme de travail de la porte automatique.

Le mot de passe de service préconfiguré par défaut est "A-A-A-A-A".

Pour modifier le mot de passe de service il faut accéder par l'intermédiaire du mot de passe primaire.

# Avec la touche **米** on déplace la flèche de la sélection vers le bas, avec la touche F2 on revient vers le haut.

#### **MODIFICATION DU MOT DE PASSE PRIMAIRE**

- Sélectionner "MOT DE PASSE PRIMAIRE"<br>• Presser la touche OK (E1)
- Presser la touche OK (F1).

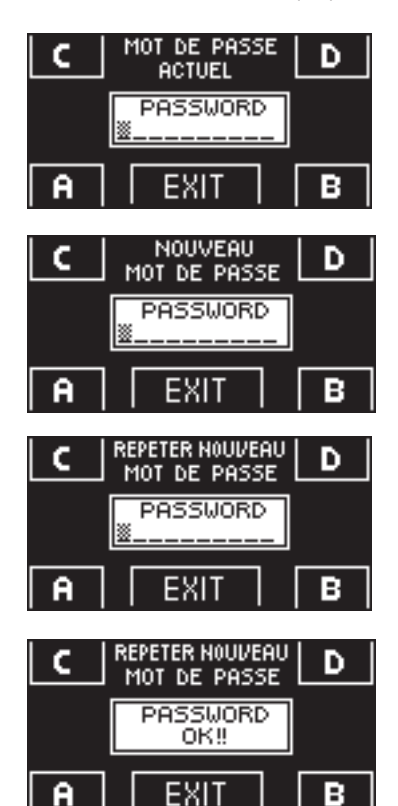

• Saisir le mot de passe primaire préconfiguré par défaut "A-A-A-A-A" en pressant 5 fois la touche A.

(Si le mot de passe primaire n'est pas celui par défaut, car déjà changé précédemment, saisir le mot de passe primaire actuellement utilisé).

- Saisir le nouveau mot de passe primaire en choisissant une combinaison de 5 caractères entre les lettres A-B-C-D.
- La répétition du nouveau mot de passe est requise, saisir à nouveau la combinaison précédente.
- Si le mot de passe saisi est correct on voit apparaître sur l'écran pendant une seconde "PASSWORD OK" et l'on revient à la section GESTION MOT DE PASSE; avec la touche EXIT on revient au menu de programmation générale
- Si le mot de passe saisi ne correspond pas au précédent, l'écran affiche PASSWORD ERROR, on revient à la section GESTION MOT DE PASSE et il faut répéter la procédure.

#### **MODIFICATION DU MOT DE PASSE DE SERVICE**

- Sélectionner "MOT DE PASSE DE SERVICE"<br>• Presser la touche OK (E1)
- Presser la touche OK (F1).

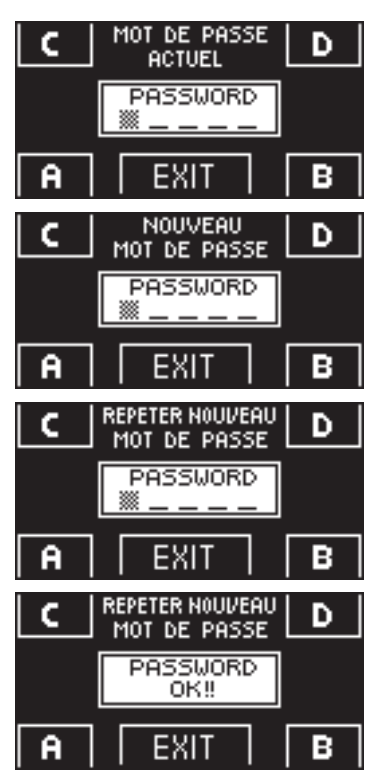

- Saisir le mot de passe primaire
- Saisir le nouveau mot de passe de service en choisissant une combinaison de 5 caractères entre les lettres A-B-C-D.
- La répétition du nouveau mot de passe est requise, saisir à nouveau la combinaison précédente.
- Si le mot de passe saisi est correct on voit s'afficher sur l'écran pendant une seconde "PASSWORD OK" et l'on revient à la section GESTION MOT DE PASSE.

Avec la touche EXIT (set) son revient au menu de programmation générale.

Si le mot de passe saisi ne correspond pas au précédent, l'écran affiche PASSWORD ERROR, on revient à la section GESTION MOT DE PASSE et il faut répéter la procédure.

# **ACTIVATION DE L'UTILISATION DU MOT DE PASSE UTILISATEUR (primaire et de service)**

- Sélectionner "PASSWORD ON / OFF"
- Presser la touche OK (F1).

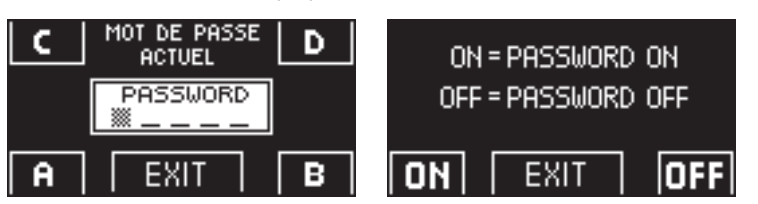

• Presser la touche ON ※ pour activer l'utilisation des mots de passe utilisateur et revenir au menu GESTION MOT DE PASSE.

Pour revenir à l'affichage du programme de travail presser deux fois la touche EXIT  $\overline{\text{Ser}}$ 

À partir de ce moment chaque fois que l'utilisateur veut accéder au programmateur numérique ET‑DSEL pour modifier le programme de travail de la porte automatique il devra saisir le mot de passe primaire ou de service.

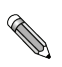

**Lorsque l'utilisateur décide d'activer l'utilisation du mot de passe il est recommandé de modifier la combinaison du mot de passe primaire et de service.**

#### **DÉSACTIVATION DE L'UTILISATION DU MOT DE PASSE UTILISATEUR**

- Depuis la section GESTION MOT DE PASSE, sélectionner "PASSWORD ON / OFF"
- Presser la touche OK (F1)

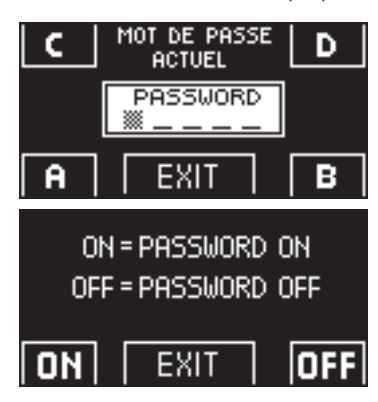

- Saisir le mot de passe primaire
- Presser la touche OFF (F1) pour désactiver l'utilisation du mot de passe utilisateur. Pour revenir au menu de programmation générale presser deux fois la touche EXIT (ser) À partir de ce moment l'accès au programmateur numérique ET-DSEL comme sélecteur de programme est libre.

# **4.7) GESTION MOT DE PASSE UTILISATEUR SÉLECTEUR T-NFC**

Le secteur T-NFC permet de verrouiller la modification du programme de travail avec un mot de passe.

Cette fonction est utile si l'on souhaite éviter que des personnes non autorisées puissent modifier le programme de travail de la porte. Pour ce faire, il est nécessaire d'activer le mot de passe utilisateurs avec les passages suivants : Presser la touche D et la maintenir pressée pendant environ 2 secondes.

L'écran affichera le message "CODE>....."

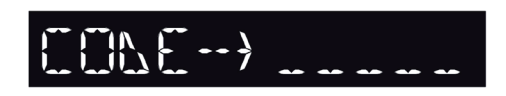

Saisir le mot de passe actuel (par défaut AAAAA) à l'aide des touches A-B-C-D (5 chiffres) Vous êtes désormais dans la zone mot de passe utilisateur, à partir de laquelle il est possible d'accéder à 3 sections différentes : **MOT DE PASSE 1:** Pour changer le code du mot de passe principale<br> **MOT DE PASSE 2:** Pour changer le code du mot de passe de service Pour changer le code du mot de passe de service **MOT DE PASSE ON/OFF:**Pour activer ou désactiver les mots de passe principal et le service.

En appuyant plusieurs fois sur la touche B, il est possible de faire défiler l'ensemble des 3 sélections.

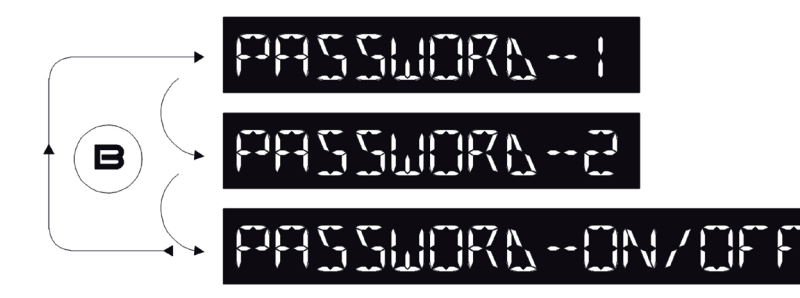

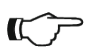

# **Attention !**

Le mot de passe primaire (1) est le seul qui permet d'entrer dans la zone mot de passe utilisateur et ne devrait donc être connu que du propriétaire du magasin/organisation où la porte est installée.Le mot de passe de service (2) sert en revanche aux employés ou externes qui ainsi peuvent l'utiliser pour changer les programmes de travail, mais ne peuvent en aucun cas changer ou désactiver les deux mots de passe.

Pour modifier le mot de passe 1, appuyer sur la touche A après avoir sélectionné MOT DE PASSE. 1, l'écran affichera :

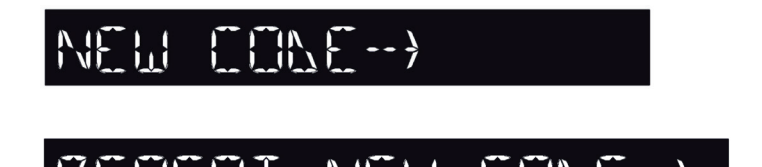

Répéter la même séquence pour modifier le mot de passe 2.

Saisir le nouveau mot de passe. La page-écran sera la suivante :

Saisir une nouvelle fois le nouveau mot de passe.

Enfin, pour activer le mot de passe, sélectionner PASSWORD ON/OFF au moyen de la touche A et sélectionner ON en utilisant la touche D (On).

Une fois le mot de passe activé, appuyer sur la touche SET pour quitter cette zone et revenir à la page-écran principale. Pour désactiver le mot de passe utilisateur, sélectionner PASSWORD ON/OFF au moyen de la touche A et sélectionner OFF en utilisant la touche B (OFF).

Désormais, une fois que le sélecteur est entré en mode "Screen Saver", en cas de pression de la touche SET, le sélecteur demandera à chaque fois à l'utilisateur de saisir le mot de passe pour accéder au changement de programme.

# **4.8) LANGUE**

Pour sélectionner la langue sur le sélecteur ET‑DSEL effectuer les opérations suivantes :

- **1.** Presser pendant 5 secondes la touche  $\overline{\text{sgn}}$  pour entrer dans le menu de programmation générale (voir Diagramme 1 au paragraphe précédent)
- **2.** Presser la touche **F1** trois fois pour parvenir au sous-menu "Langue".
- **3.** Presser la touche Enter **米** pour entrer dans la section "Langue".
- Avec les touches **F2** et déplacer la flèche à hauteur de la langue désirée.
- **Presser la touche EXIT**  $\overline{\text{Ker}}$  pour revenir au menu de programmation générale.
- Presser à nouveau la touche EXIT  $\overline{\text{Ker}}$  pour revenir à l'affichage principal du programme travail de la porte automatique.

# **5) FONCTIONNEMENT EN L'ABSENCE D'ALIMENTATION DE RÉSEAU**

En cas de panne d'électricité, la porte peut être ouverte et fermée manuellement. Si la porte est dotée d'une électroserrure, utiliser la clé spéciale pour la débloquer.

Si l'automatisation est pourvue de batterie, en fonction de la manière dont la centrale électronique a été programmée, la porte peut fonctionner des façons suivantes :

- a) La porte peut être ouverte en activant n'importe quelle commande d'ouverture (radars de mouvement, touches, etc. ...).
- b) La porte s'ouvre automatiquement et reste ouverte si le sélecteur de programme n'est pas configuré en mode Verrouillage.

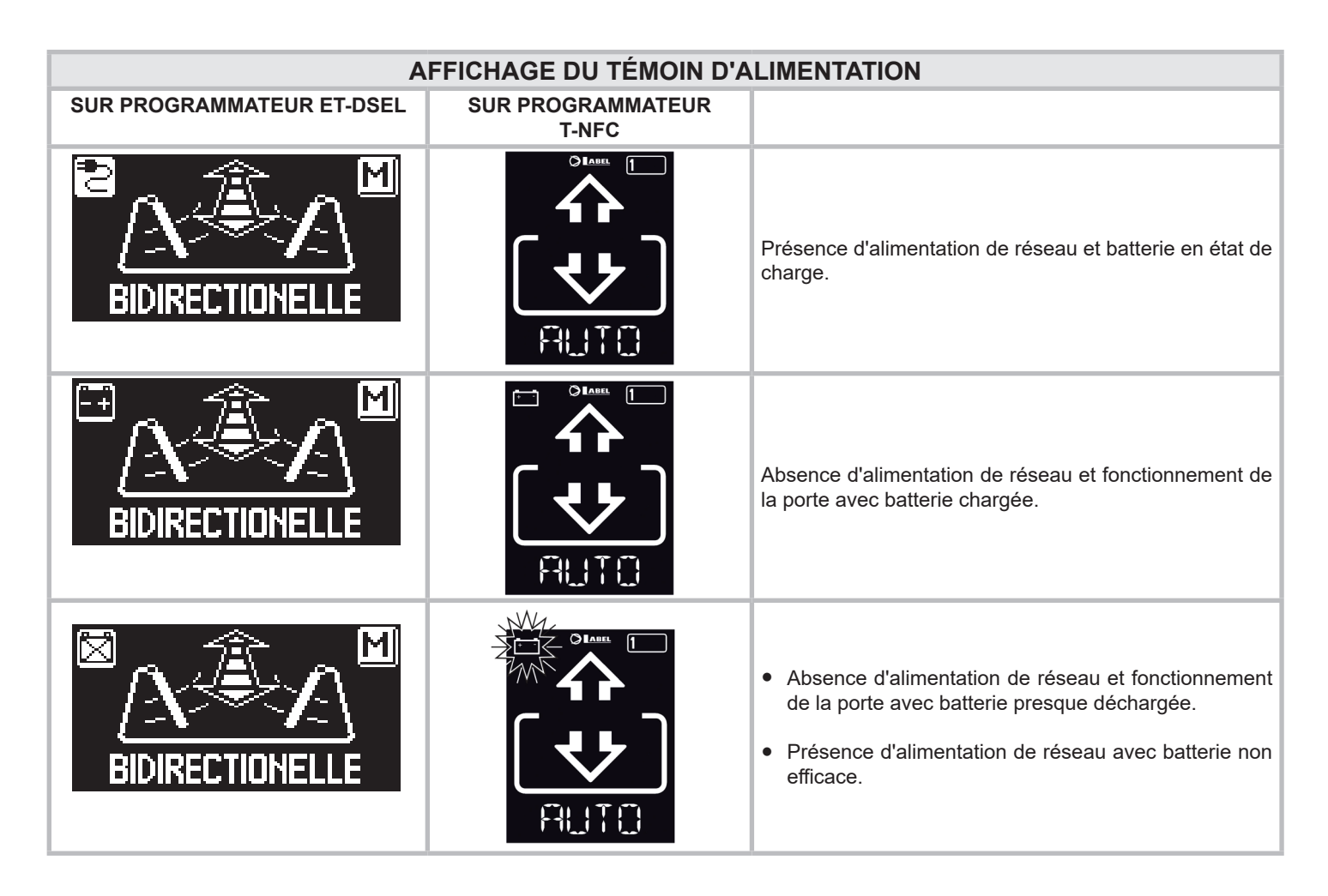

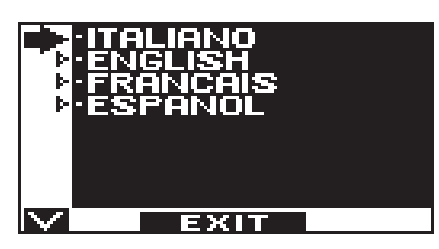

# **6) SIGNALISATION D'ERREURS ET PROBLÈMES DE FONCTIONNEMENT**

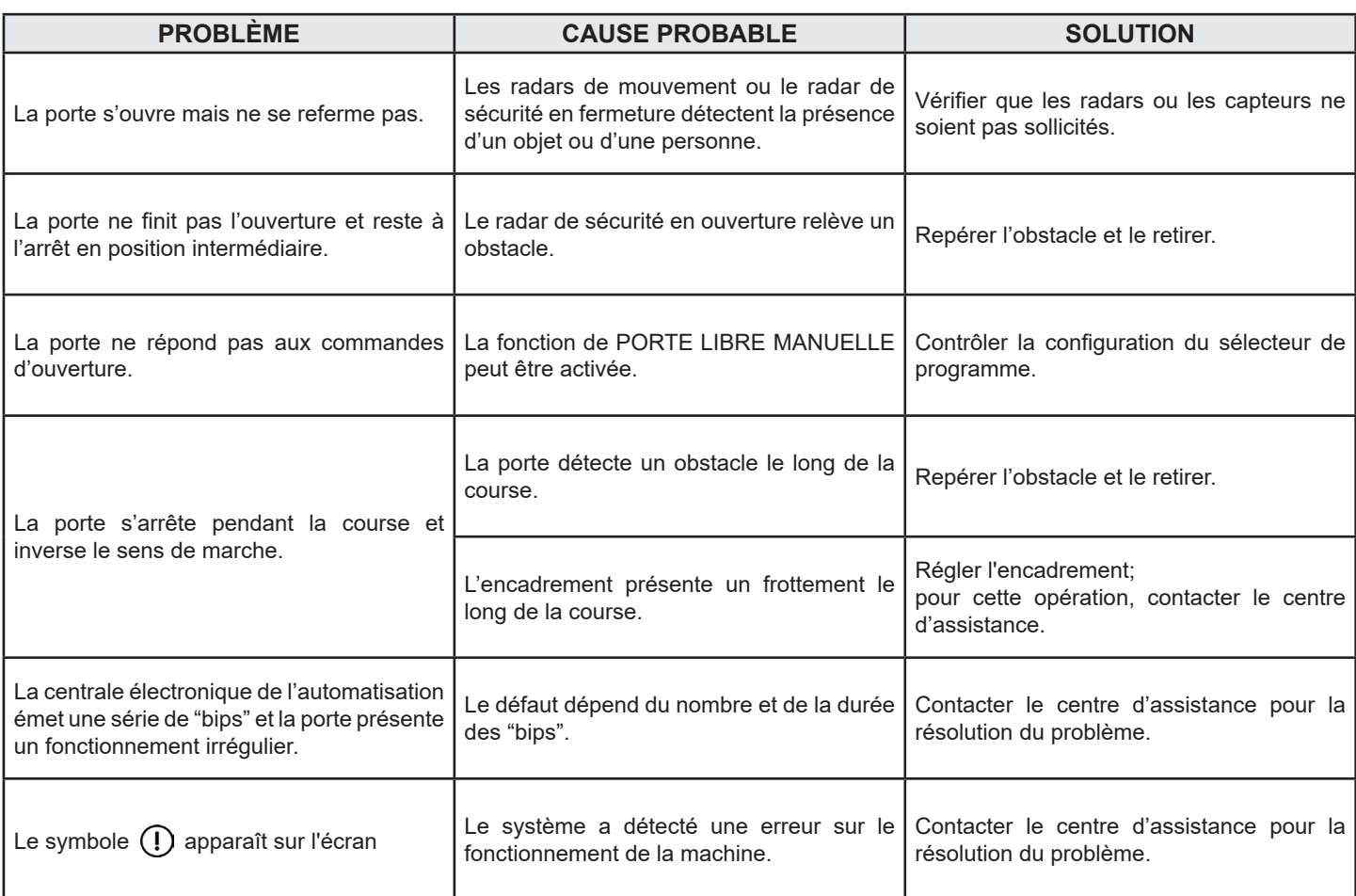

Dans tous les cas de mauvais fonctionnement, le Client est tenu de s'adresser au Centre d'Assistance et d'utiliser la porte manuellement sans alimentation électrique.

# **7) ENTRETIEN**

Le plan d'entretien doit être respecté pour pouvoir garantir la durée et le fonctionnement en toute sécurité de la porte automatique. Il est conseillé de stipuler un contrat d'entretien qui prévoie une intervention périodique sur le système de la part de techniciens spécialisés.

Si l'utilisateur dispose du sélecteur de programme ET‑DSEL ou T-NFC, il sera averti de la nécessité d'effectuer l'entretien lorsque l'écran affiche le message "ENTRETIEN PROGRAMMÉ".

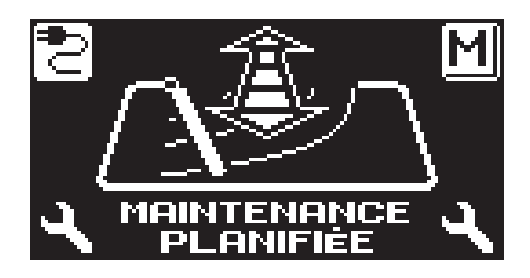

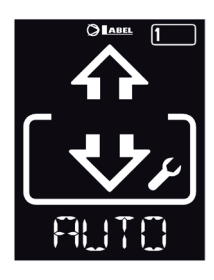

Chaque intervention d'entretien est enregistrée dans le registre d'entretien.

L'utilisateur final doit se limiter aux opérations de nettoyage des surfaces en verre, des profils de l'encadrement et éventuellement des capteurs de mouvement et de présence en ayant soin de bloquer le mouvement de la porte durant l'exécution de cette activité.

# **8) ÉLIMINATION**

Au terme de sa durée de vie, ce système doit être éliminé selon les dispositions nationales. Il est recommandé de s'adresser à un personnel spécialisé en matière d'élimination des déchets.

**Centre d'assistance LABEL**

# NEXT

Made in Italy by

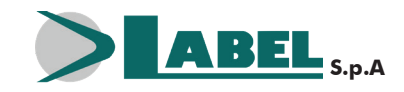

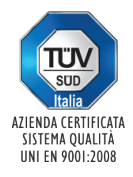

Via Ilariuzzi, 17/A - S. Pancrazio P.se - 43126 PARMA - ITALY Tél. (+39) 05 21/ 67 52 - Fax (+39) 05 21/ 67 52 22 infocom@labelspa.it - **www.labelspa.com**